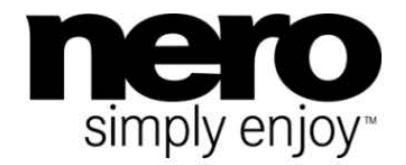

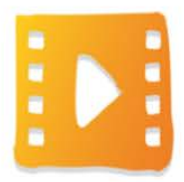

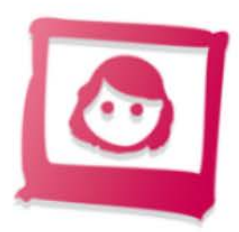

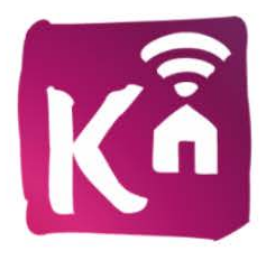

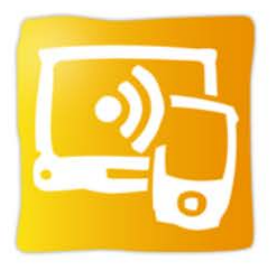

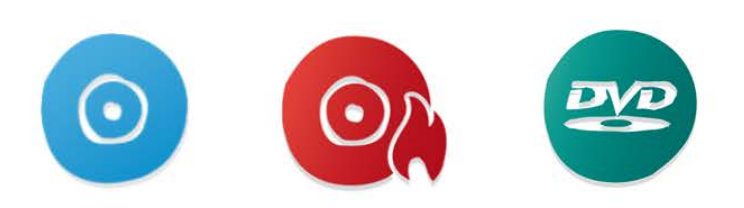

# Manuel **Nero Blu-ray Player**

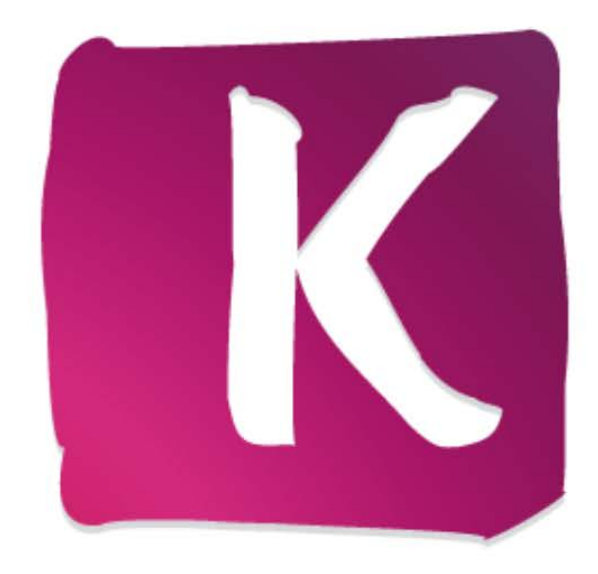

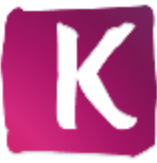

#### **Informations sur le copyright et les marques commerciales**

*Ce document et l'intégralité de son contenu sont soumis au copyright international et à d'autres droits concernant la propriété intellectuelle et protégés par ceux-ci ; ils sont la propriété de Nero AG et de des filiales, sociétés affiliées ou concédants de licence. Tout droits réservés. Toute reproduction, transmission ou transcription de ce document faite sans l'autorisation expresse et écrite de Nero AG est interdite. Tous les noms commerciaux, marques commerciales et/ou marques de service appartiennent à leurs propriétaires respectifs. Les marques mentionnées ne le sont expressément qu'à titre d'information. Nero AG décline toute responsabilité au-delà des clauses des droits associés à la garantie. Nero AG ne garantit pas l'exactitude du contenu de ce document. Le contenu du logiciel et du document peut être modifié sans préavis. Certaines applications des Suites Nero nécessitent des technologies développées par des fabricants tiers. Certaines de ces technologies sont incluses en tant que version d'essai dans cette suite. Elles doivent être activées (gratuitement) en ligne ou par l'envoi d'un fax d'activation afin de bénéficier d'une utilisation illimitée de la version. Nero se charge de fournir les données nécessaires pour activer les technologies développées par des fabricants tiers pour une utilisation illimitée dans Nero 12 ou Nero 12 Platinum. Vous devez donc disposer d'une connexion Internet ou d'un fax. Si vous ne détenez pas le copyright ou l'autorisation du détenteur de copyright, vous violez les lois nationales et internationales sur le copyright et vous vous exposez à des dommages et intérêts ou à d'autres recours si vous copiez, reproduisez, modifiez ou distribuez un contenu sous copyright. Si vous n'êtes pas certain de vos droits, contactez votre conseiller juridique.*

*Copyright © 2012 Nero AG et ses concédants. Tout droits réservés.*

*Nero, Nero BackItUp, Nero Burn, Nero Burning ROM, Nero CoverDesigner, Nero Digital, Nero Express, Nero Kwik Media, Nero Kwik Backup, Nero Kwik Blu-ray, Nero Kwik Burn, Nero Kwik DVD, Nero Kwik Faces, Nero Kwik MobileSync, Nero Kwik Move it, Nero Kwik Play, Nero Kwik Photobook, Nero Kwik Places, Nero Kwik Sync, Nero Kwik Themes, Nero Kwik Tuner, Nero MediaStreaming, Nero Recode, Nero RescueAgent, Nero SmartDetect, Nero Simply Enjoy, Nero SmoothPlay, Nero StartSmart, Nero SoundTrax, Nero Surround, Nero Video, Nero Video Express, Nero WaveEditor, Burn-At-Once, LayerMagic, Liquid Media, SecurDisc, le logo SecurDisc, Superresolution et UltraBuffer sont des marques commerciales ou des marques déposées légales communes de Nero AG.*

<span id="page-1-0"></span>Avis Cinavia :Ce produit utilise la technologie Cinavia pour limiter l'utilisation de reproductions illégales de certains films et vidéos disponibles dans le commerce et de leur bande sonore. Lorsqu'une utilisation illégale ou une reproduction interdite est détectée, un message s'affiche et la lecture ou la reproduction s'interrompt. De plus amples informations sur la technologie Cinavia sont disponibles auprès du Centre d'information des consommateurs en ligne de Cinavia sur le site http://www.cinavia.com. Pour obtenir des informations supplémentaires par courrier sur Cinavia, envoyez votre demande avec votre adresse au : Centre Cinavia d'information des consommateurs, P.O. Box 86851, San Diego, CA, 92138, États-Unis.

*Gracenote, CDDB, MusicID, MediaVOCS, le logo et le logotype Gracenote, ainsi que le logo « Powered by Gracenote » sont soit des marques déposées soit des marques commerciales de Gracenote aux États-Unis et/ou dans d'autres pays.* 

*Fabriqué avec l'autorisation de Dolby Laboratories. Dolby, Pro Logic et le symbole double-D sont des marques déposées de Dolby Laboratories, Inc. Travaux confidentiels non publiés. Copyright 2011 Dolby Laboratories. Tout droits réservés.*

*Exploité avec l'autorisation des brevets américains N° : 5 956 674 ; 5 974 380 ; 6 487 535 et des autres brevets américains ou internationaux publiés ou déposés. DTS, son symbole et DTS et son symbole ensemble sont des marques déposées et DTS Digital Surround, DTS 2.0+Digital Out ainsi que les logos DTS sont des marques commerciales de DTS, Inc. Ce produit contient un logiciel. Droits d'auteur, 1998 - 2009 Dolby Laboratories. Tous droits réservés.* 

*Adobe, Acrobat, Reader, Premiere, AIR, et Flash sont des marques commerciales ou déposées d'Adobe Systems, Incorporated. Apple, Apple TV, iTunes, iTunes Store, iPad, iPod, iPod touch, iPhone, Mac et QuickTime sont des marques commerciales de Apple Inc. déposées aux États-Unis et dans d'autres pays. AMD App Acceleration, AMD Athlon, AMD Opteron, AMD Sempron, AMD Turion, ATI Catalyst, ATI Radeon, ATI, Remote Wonder et TV Wonder sont des marques commerciales ou déposées de Advanced Micro Devices, Inc. Bluetooth est une marque commerciale, propriété de Bluetooth SIG, Inc. Blu-ray Disc, Blu-ray, Blu-ray 3D, BD-Live, BONUSVIEW, BDXL, AVCREC et les logos sont des marques commerciales de la Blu-ray Disc Association. Check Point est une marque déposée de Check Point Software Technologies Ltd. FaceVACS et Cognitec sont des marques commerciales ou déposées de Cognitec Systems GmbH. DivX et DivX Certified sont des marques déposées de DivX, Inc. DVB est une marque déposée de DVB Project. 3GPP est une marque commerciale d'European Telecommunications Standards Institute (ETSI). Facebook est une marque déposée de Facebook, Inc. Google, Android et YouTube sont des marques commerciales de Google, Inc. LightScribe est une marque déposée de Hewlett-packard Development Company, L.P. Ask et Ask.com sont des marques déposées d'IAC Search & Media. IEEE est une marque déposée de The Institute of Electrical and Electronics Engineers, Inc. Intel, Intel Core, Intel Quick Sync Video, Intel XScale et Pentium sont des marques commerciales ou déposées de Intel Corporation aux États-Unis et dans d'autres pays. Philips est une marque déposée de Koninklijke Philips Electronics.N.V. Linux est une marque déposée de Linus Torvalds. InstallShield est une marque déposée de Macrovision Corporation. ActiveX, ActiveSync, Aero, Authenticode, DirectX, DirectShow, Internet Explorer, Microsoft, MSN, Outlook, Windows, Windows Mail, Windows Media, Windows Media Player, Windows Mobile, Windows.NET, Windows Server, Windows Vista, Windows XP, Windows 7, Windows 8, Xbox, Xbox 360, PowerPoint, Silverlight, le logo Silverlight, Visual C++, le bouton Démarrer de Windows Vista et le logo Windows sont des marques commerciales ou déposées de Microsoft Corporation aux États-Unis et dans d'autres pays. My Space est une marque commerciale de MySpace, Inc. NVIDIA, GeForce, ForceWare et CUDA sont des marques commerciales ou déposées de NVIDIA. Ce programme comprend un logiciel développé par OpenSSL Project pour une utilisation dans le OpenSSL Toolkit. (http://www.openssl.org/) Open SSL est soumis aux copyright (C) 1998-2005 The OpenSSL Project. Tout droits réservés. Ce programme comprend un logiciel cryptographique écrit par Eric Young (eay@cryptsoft.com). Ce programme comprend un logiciel écrit par Tim Hudson (tjh@cryptsoft.com). Le logiciel cryptographique inclus dans Open SSL est soumis aux droits d'auteur (C) 1995-1998 Eric Young (eay@cryptsoft.com). Tout droits réservés. CompactFlash est une marque déposée de SanDisk Corporation. Sony, Memory Stick, PlayStation et PSP sont des marques commerciales ou déposées de Sony Corporation. AVCHD, AVCHD Lite et AVCHD Progressive sont des marques commerciales de Sony Corporation et Panasonic Corporation. HDV est une marque commerciale de Sony Corporation et de Victor Company of Japan, Limited (JVC). MP3 SURROUND, MP3PRO et leurs logos sont des marques commerciales de Thomson S.A. Unicode est une marque déposée de Unicode, Inc. Le logo USB est une marque commerciale de Universal Serial Bus Implementers Corporation. UPnP est une marque déposée d'UPnP Implementers Corporation. Vimeo est une marque commerciale de Vimeo, LLC. Yahoo! et Flickr sont des marques déposées de Yahoo! Inc. Labelflash est une marque commerciale de Yamaha Corporation.*

*D'autres noms de produits et de marques peuvent être des marques commerciales de leurs détenteurs respectifs et n'impliquent aucun parrainage, affiliation ou soutien par les propriétaires.* 

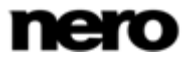

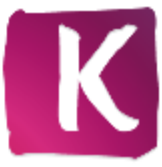

*Nero AG se réserve le droit de modifier les spécifications sans préavis. L'utilisation de ce produit est soumise à l'acceptation de l'accord de licence de l'utilisateur final lors de l'installation du logiciel. www.nero.com Nero AG, Im Stoeckmaedle 18, 76307 Karlsbad, Allemagne*

nero

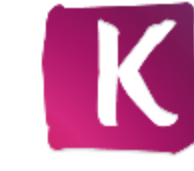

## **Table des matières**

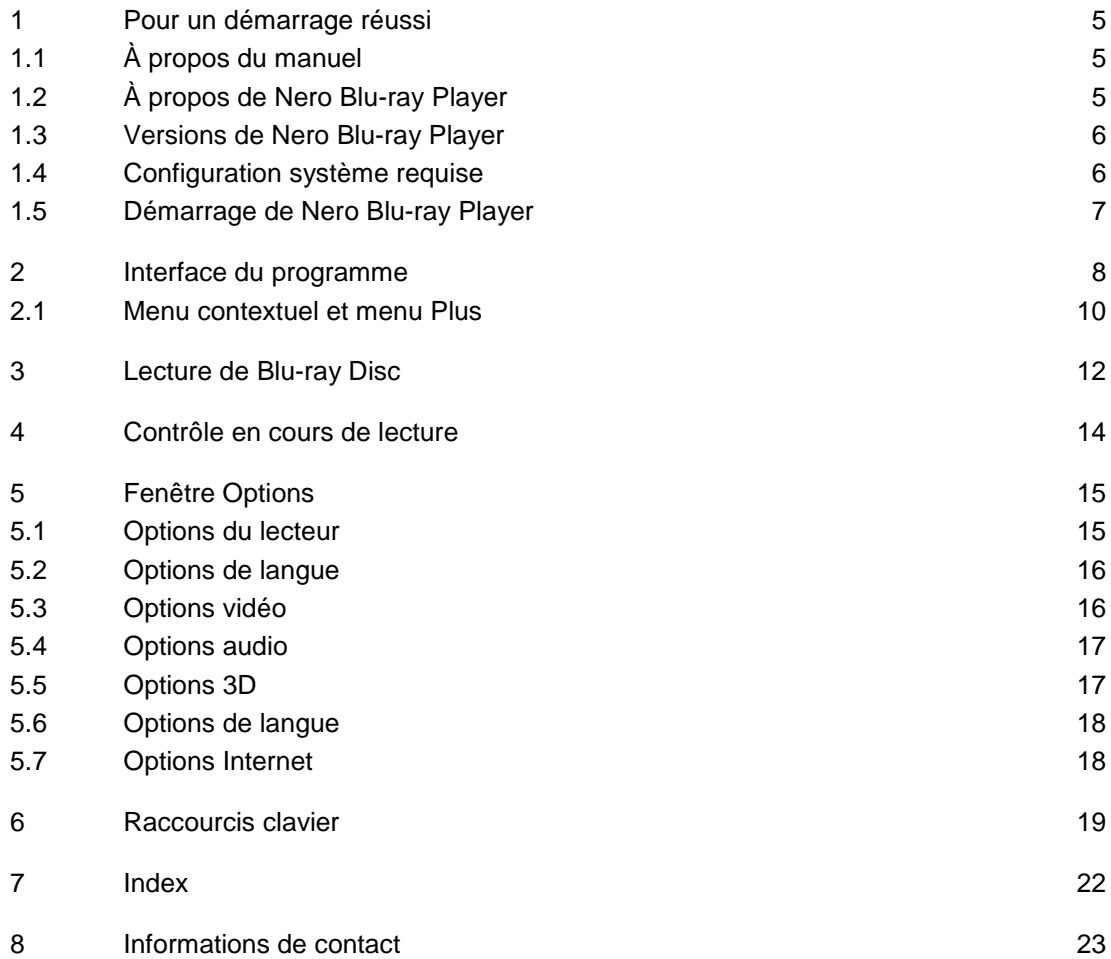

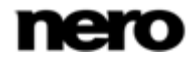

## <span id="page-4-0"></span>**1 Pour un démarrage réussi**

## <span id="page-4-1"></span>**1.1 À propos du manuel**

Le présent manuel est destiné à tous les utilisateurs qui souhaitent apprendre à utiliser Nero Blu-ray Player. Il se base sur les processus et explique étape par étape comment atteindre un objectif spécifique.

<span id="page-4-3"></span>Afin d'optimiser l'utilisation de ces documents, veuillez tenir compte des conventions suivantes :

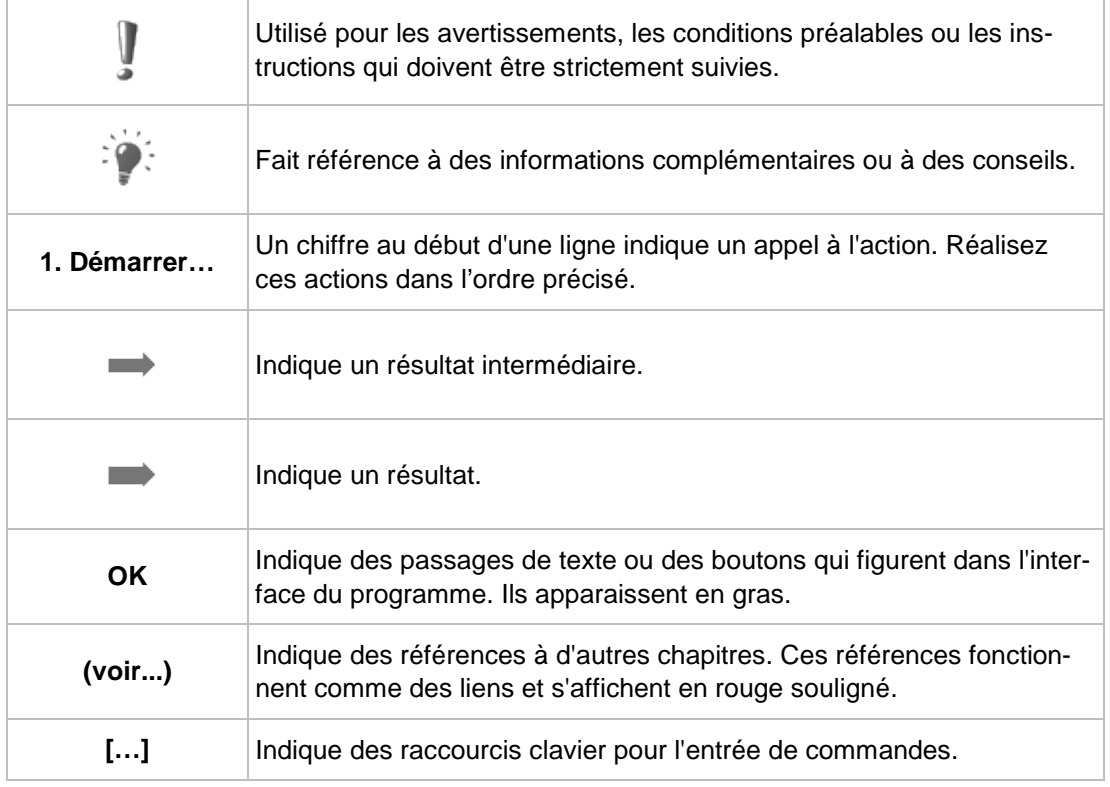

## <span id="page-4-2"></span>**1.2 À propos de Nero Blu-ray Player**

Nero Blu-ray Player est une application puissante pour lire des vidéos en haute-définition avec une excellente qualité d'image et de son. La fenêtre de lecture peut être réduite ou visionnée en mode plein écran.

De manière générale, vous pouvez lire les formats suivants :

- <span id="page-4-4"></span>**AVCHD**
- BD-MV
- BD-ROM

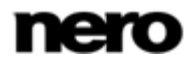

- Blu-ray 3D
- BD-AV

Nero Blu-ray Player est simple d'emploi et très performant. Profitez de votre expérience Bluray en toute simplicité.

### <span id="page-5-0"></span>**1.3 Versions de Nero Blu-ray Player**

Nero Blu-ray Player est fourni avec Nero 12 et Nero 12 Platinum. Si vous souhaitez utiliser Nero Kwik Media en tant qu'application indépendante, vous pouvez acheter Nero Blu-ray Player via Market. Pour obtenir des informations sur l'achat et l'accès aux applications de Nero Kwik Media Market, veuillez consulter le manuel d'utilisation de Nero Kwik Media que vous pouvez télécharger gratuitement sur [wwww.nero.com.](http://www.nero.com/)

<span id="page-5-5"></span>Nero Blu-ray Player est également disponible dans les versions Essentials et OEM. Les logiciels Essentials ou OEM peuvent être différents de la version complète au niveau de l'ampleur de la gamme des fonctions. Par conséquent, les limitations des fonctionnalités de votre version Essentials simple comparées à la gamme complète dépendent du choix du prestataire associé. Cela signifie qu'en fonction du produit Nero que vous avez acheté, votre version de Nero Blu-ray Player peut être limitée et ne pas inclure toute la gamme de fonctionnalités.

<span id="page-5-4"></span>Seul Nero Blu-ray Player dans Nero 12 Platinum ou acheté depuis Market dans Nero Kwik Media vous fournit la gamme complète de fonctionnalités décrites dans ce manuel. Les fonctionnalités suivantes sont uniquement disponibles dans cette version complète :

- <span id="page-5-7"></span><span id="page-5-2"></span>■ Lecture de Blu-ray 3D
- Lecture de Blu-ray Discs (BD BD-J, BD-AV, BD-MV)
- Décodage DTS 2Ch et 5.1Ch (pour des raisons juridiques, il est tout de même nécessaire d'effectuer l'activation)
- Lecture AACS (pour des raisons juridiques, il est tout de même nécessaire d'effectuer l'activation)

<span id="page-5-6"></span>Vous pouvez à tout moment procéder à la mise à niveau de votre version Essentials vers la version complète sur [www.nero.com](http://www.nero.com/) ou dans Market de Nero Kwik Media, ainsi que de Nero 12 à Nero 12 Platinum sur [www.nero.com.](http://www.nero.com/)

### <span id="page-5-1"></span>**1.4 Configuration système requise**

<span id="page-5-3"></span>Nero Blu-ray Player fait partie des produits Nero que vous avez installés. La configuration système requise est identique. La configuration requise détaillée pour cette application et tous les autres produits Nero sont disponibles dans la section Support de notre site Web [www.nero.com.](http://www.nero.com/)

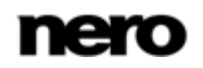

## <span id="page-6-0"></span>**1.5 Démarrage de Nero Blu-ray Player**

Sous Windows 7 et les versions antérieures de Windows, vous pouvez démarrer Nero Bluray Player via :

 **Démarrer** (l'icône de démarrage) > (**Tous les**) **Programmes** > Nero > Nero Blu-ray Player

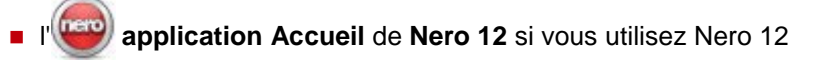

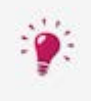

<span id="page-6-5"></span>L'**application d'accueil** donne des informations sur les principaux cas d'utilisation et des liens vers des tutoriels et d'autres sites Internet intéressants associés à Nero.

<span id="page-6-6"></span><span id="page-6-3"></span>Pour démarrer l'application d'accueil, cliquez sur l'icône **Nero 12** de votre bureau (Windows 7 et versions antérieures) ou sélectionnez la vignette **Nero 12** sur l'écran de sélection des applications (Windows 8).

Sous Windows 8, vous pouvez démarrer Nero Blu-ray Player via :

 la vignette Nero 12 (interface utilisateur de type Windows 8) ou l'icône de bureau **Nero 12** (interface utilisateur de bureau) si vous utilisez Nero 12

Lorsque vous avez inséré le disque approprié, vous pouvez également démarrer Nero Bluray Player en sélectionnant le lecteur de disque correspondant dans la barre latérale de Nero Kwik Media ou dans l'Explorateur Windows.

<span id="page-6-4"></span><span id="page-6-2"></span>Il est possible d'activer la lecture automatique d'un Blu-ray Disc qui vient d'être inséré. Dans ce cas, la lecture commence quand Nero Blu-ray Player est lancé.

Si vous avez acheté la version complète, compatible 3D de Nero Blu-ray Player (dans Market ou avec Nero 12 Platinum), Nero Blu-ray Player recherche tout périphérique ou matériel compatible 3D lors du premier lancement. Si un périphérique ou matériel est détecté, Nero Blu-ray Player vous invite à configurer les paramètres 3D. Après la configuration, un message de confirmation s'affiche et Nero Blu-ray Player vous décrit comment activer la fonction 3D (y compris ce qui doit être effectué dans les paramètres de la carte graphique)

#### **Voir aussi:**

<span id="page-6-1"></span>[Lecture de Blu-](#page-11-0)ray Disc →[12](#page-11-0)

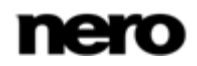

## <span id="page-7-0"></span>**2 Interface du programme**

<span id="page-7-1"></span>L'interface du programme de Nero Blu-ray Player est l'endroit depuis lequel vous pouvez lancer la lecture de vos Blu-ray.

L'interface du programme se compose d'une fenêtre de lecture pour les vidéos et d'une barre de contrôle. Vous pouvez utiliser la barre de contrôle pour sélectionner un Blu-ray Disc ou un disque AVCHD, contrôler la lecture, régler le volume et activer le mode 3D.

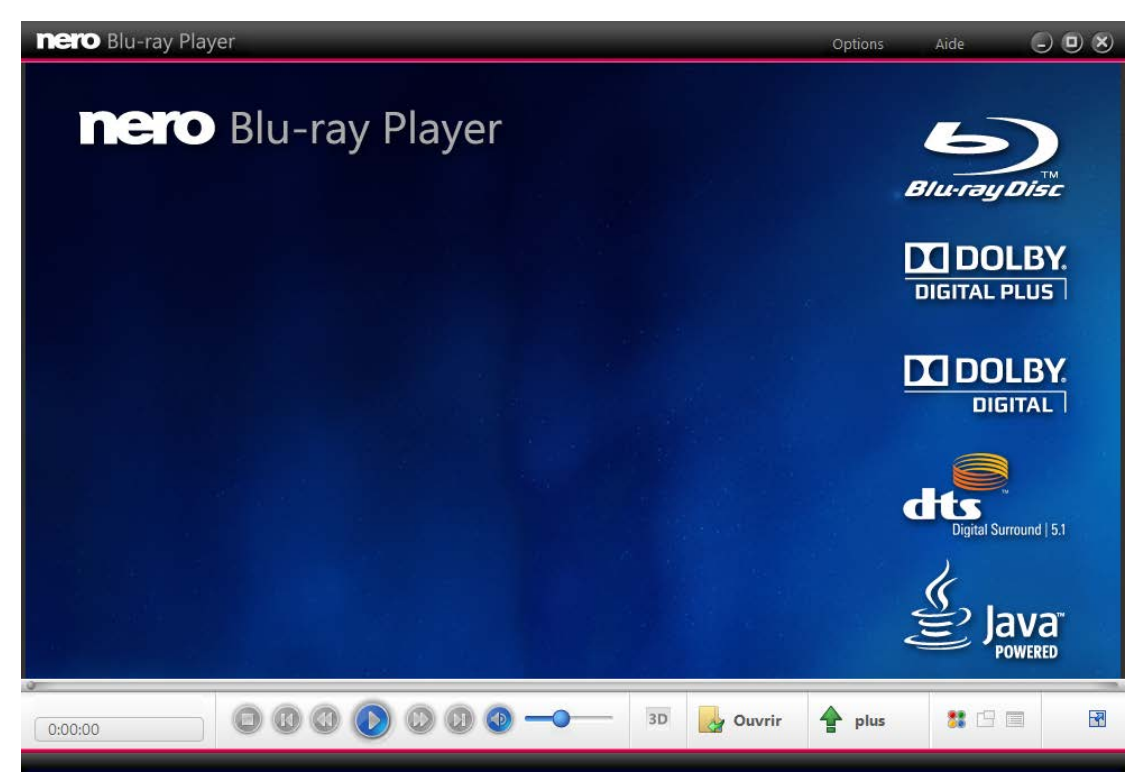

Interface du programme

Les options de configuration suivantes sont disponibles dans la barre de contrôle du lecteur :

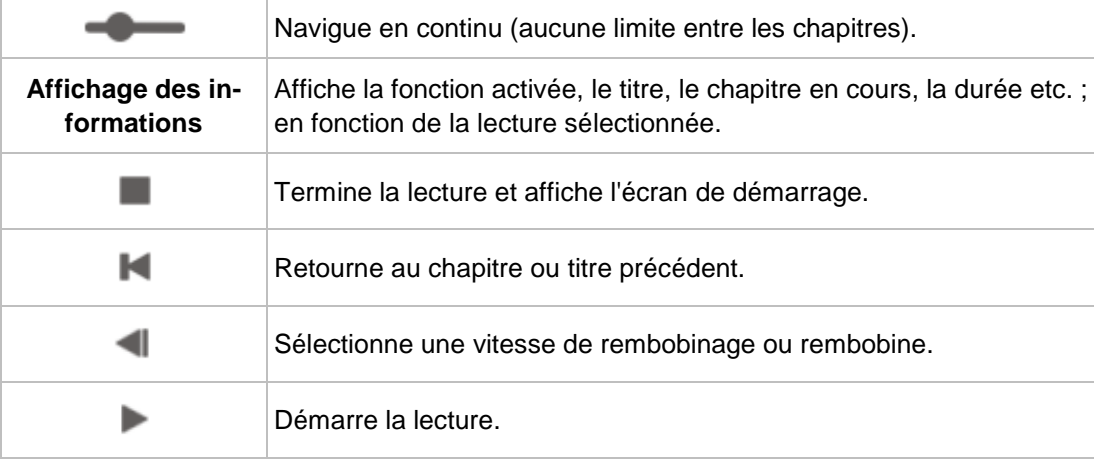

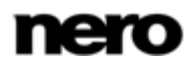

<span id="page-8-1"></span><span id="page-8-0"></span>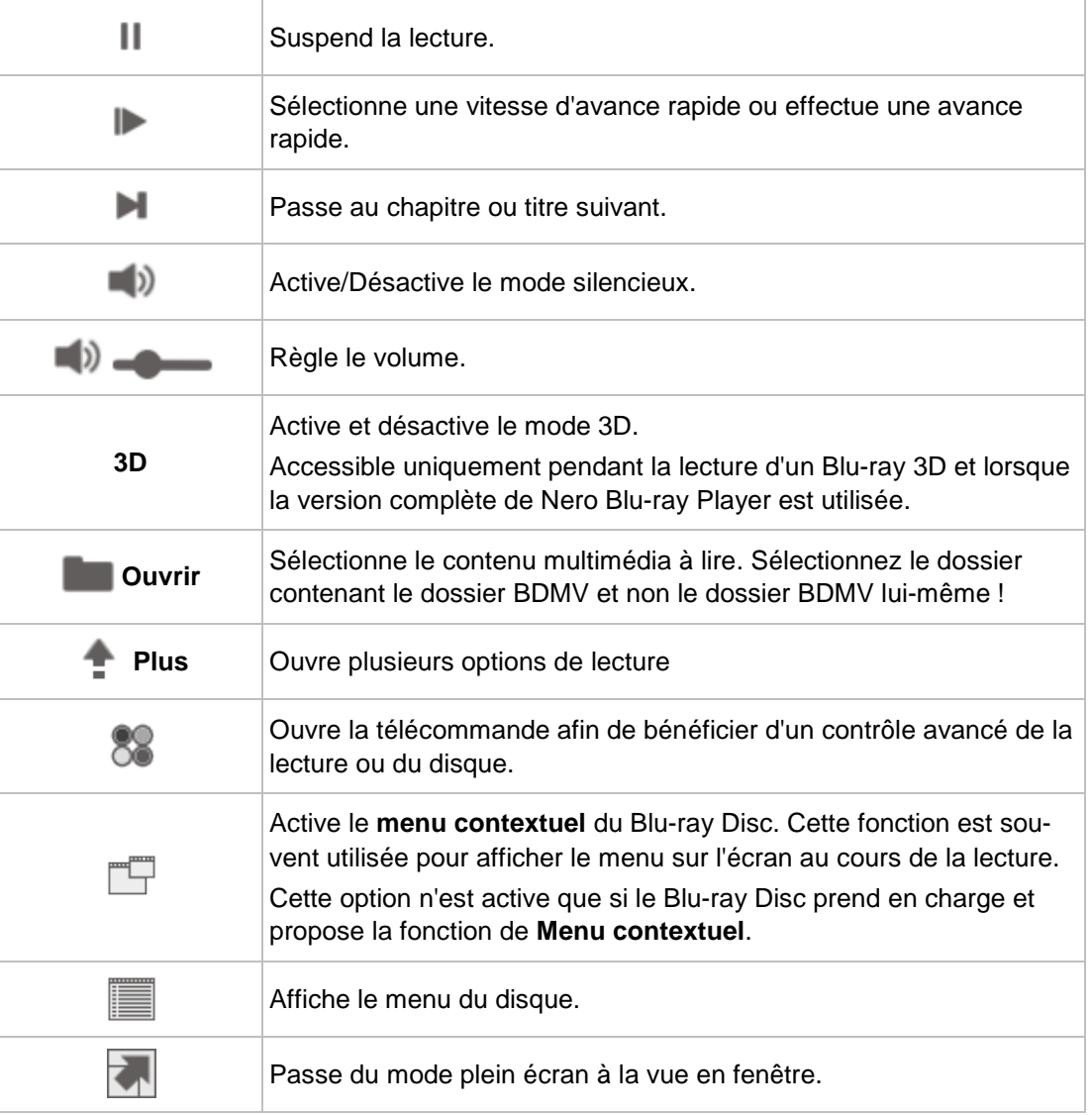

### <span id="page-8-4"></span><span id="page-8-2"></span>**Voir aussi:**

- <span id="page-8-3"></span>■ [Menu contextuel et menu Plus →](#page-9-0)[10](#page-9-0)
- [Fenêtre Options →](#page-14-0)[15](#page-14-0)
- [Lecture de Blu-](#page-11-0)ray Disc →[12](#page-11-0)

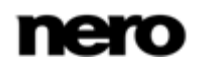

## <span id="page-9-0"></span>**2.1 Menu contextuel et menu Plus**

Nero Blu-ray Player fournit un menu contextuel et un menu **Plus** pour vous permettre de contrôler la lecture. Les menus proposent des options de contrôle avancées ou standard. Vous pouvez ouvrir le menu contextuel par un clic droit et le menu **Plus** en cliquant sur le bouton **.** Certaines de ces options de contrôle sont uniquement actives au cours de la lecture, comme par exemple l'option **Aller au Chapitre**. Le menu contextuel ne propose que des options de contrôle que l'on peut utiliser dans des contextes spécifiques.

<span id="page-9-1"></span>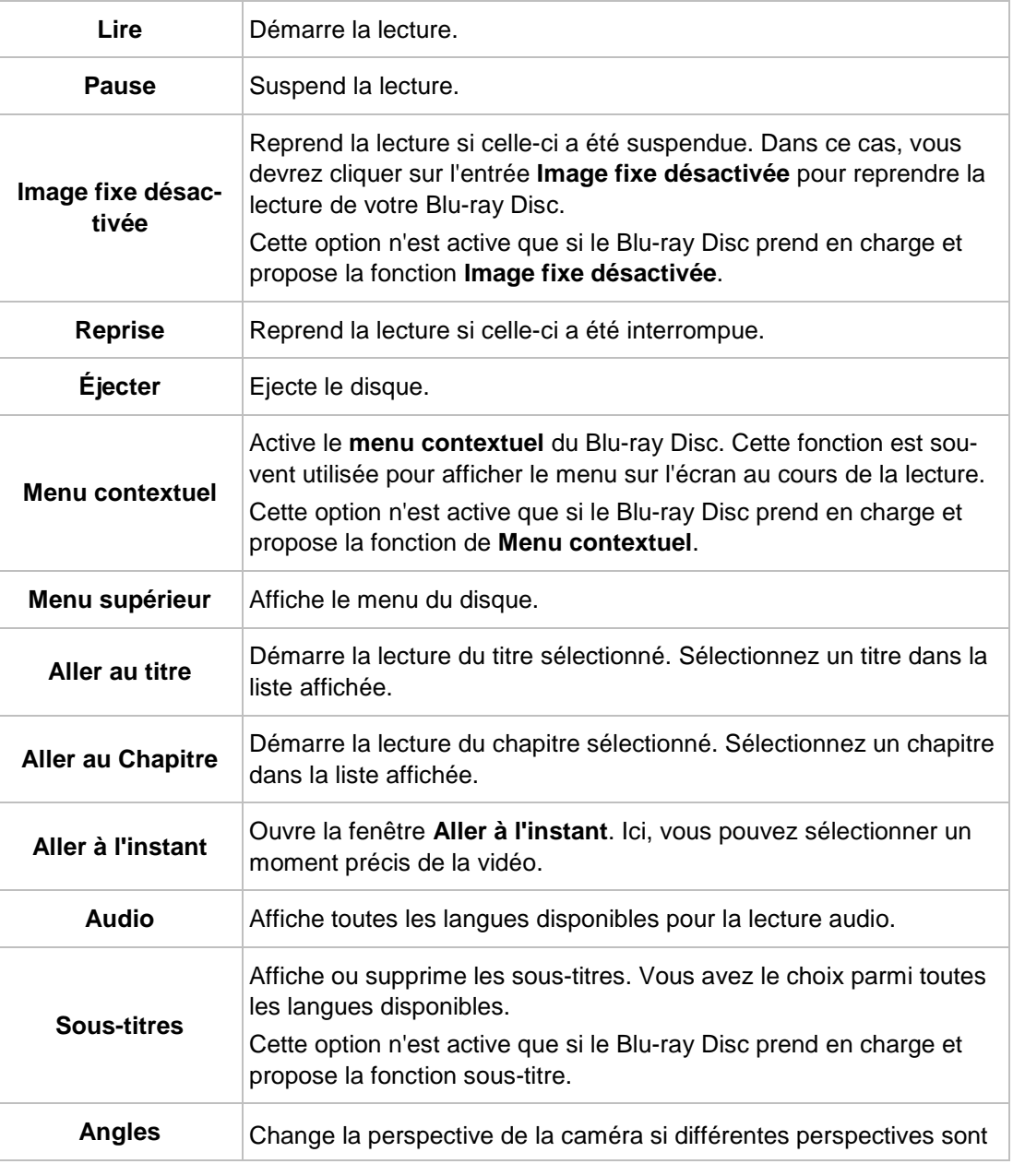

Les options suivantes sont disponibles dans le menu **Plus** :

<span id="page-9-5"></span><span id="page-9-4"></span><span id="page-9-3"></span><span id="page-9-2"></span>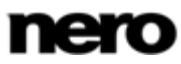

<span id="page-10-3"></span><span id="page-10-2"></span><span id="page-10-1"></span><span id="page-10-0"></span>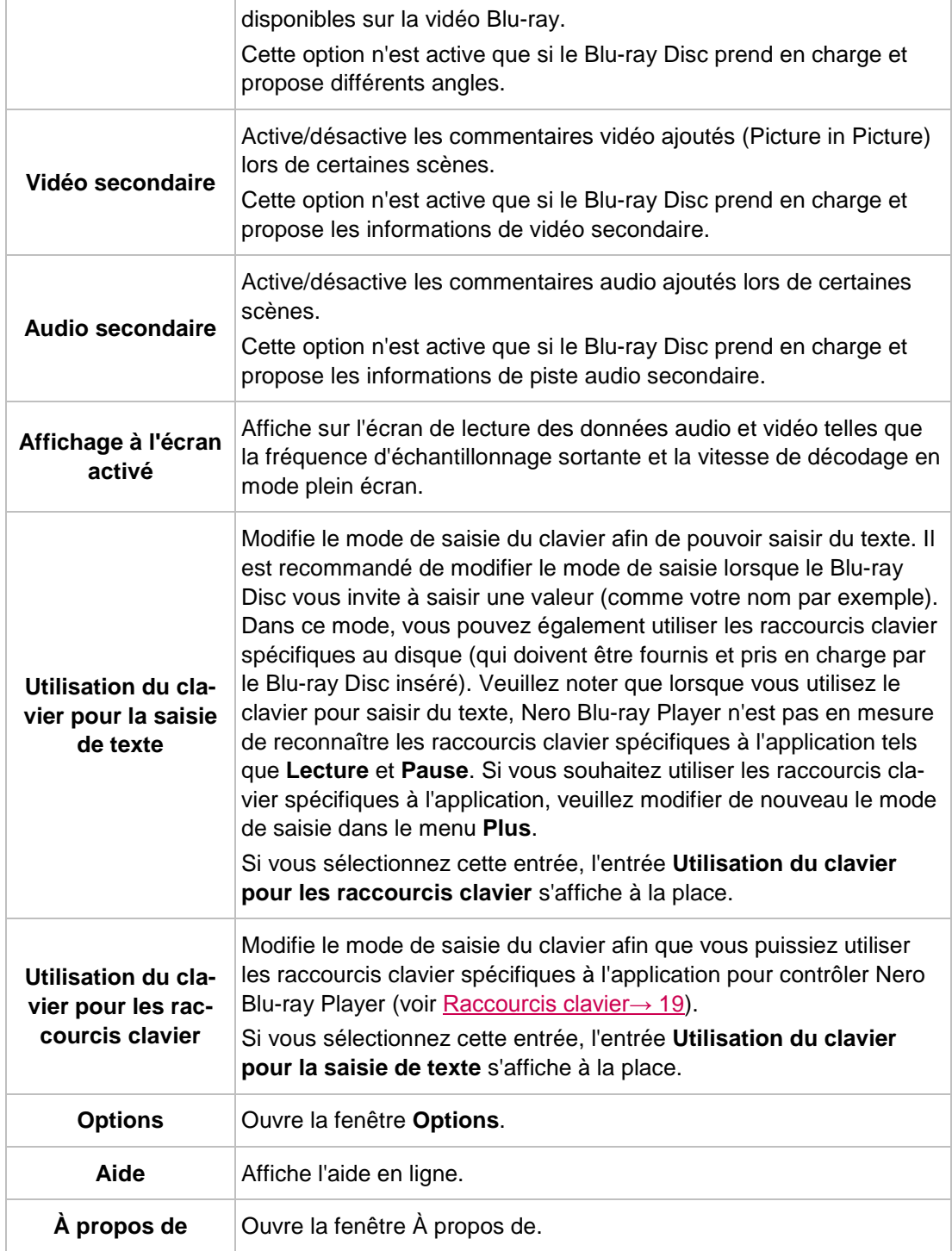

<span id="page-10-5"></span><span id="page-10-4"></span>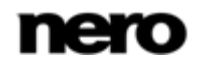

## <span id="page-11-0"></span>**3 Lecture de Blu-ray Disc**

Avec Nero Blu-ray Player vous pouvez lire du contenu multimédia que vous avez créé vousmême ou extrait. Vous pouvez démarrer à partir de différentes sources. Pour sélectionner la source dans Nero Blu-ray Player, cliquez sur le bouton . Assurez-vous de bien sélec-

tionner le dossier contenant le dossier BDMV et non le dossier BDMV lui-même !

La fonction de glissé-déplacé est également prise en charge, ainsi que le démarrage depuis l'arborescence de l'appareil Nero Kwik Media.

<span id="page-11-4"></span><span id="page-11-3"></span><span id="page-11-2"></span>En règle générale, vous pouvez lire les contenus multimédias suivants :

- ▲ Blu-ray Disc
- ▲ Disque AVCHD
- ▲ Film en Blu-ray ou AVCHD disponible dans une structure de dossier vidéo BDMV de votre disque dur.

#### **Blu-ray 3D**

<span id="page-11-6"></span><span id="page-11-5"></span>La lecture de contenu Blu-ray 3D est uniquement disponible si Nero Blu-ray Player a été acheté en Market ou en tant que partie de Nero 12 Platinum.

Procédez comme suit :

- 1. Pour lire un Blu-ray Disc ou un disque AVCHD, procédez comme suit :
	- **1.** Insérez le disque dans le lecteur.
		- $\rightarrow$  Démarre la lecture automatiquement. Si la lecture ne démarre pas automatiquement, utilisez le bouton pour sélectionner le lecteur dans lequel se trouve le disque.
- 2. Pour lire le contenu d'une structure de dossier Blu-ray ou AVCHD :
	- **1.** Cliquez sur le bouton
		- → La liste de sélection relative à la source de lecture s'ouvre.
	- **2.** Sélectionnez l'entrée **Dossier**.
		- La fenêtre **Sélectionner un dossier** s'ouvre.
	- **3.** Sélectionne le dossier qui contient le dossier **BDMV** et cliquez sur le bouton **OK**.
	- $\rightarrow$  Le contenu est lu.
- 3. Si vous souhaitez modifier la langue de lecture ou d'affichage des sous-titres, sélectionnez le bouton > Entrée **Audio**/**Sous-titres**.
- 4. Si vous souhaitez lire un titre ou un chapitre particulier, sélectionnez le bouton  $\rightarrow$  > Aller **à Titre**/**Aller au Chapitre** > Entrée [Titre désiré]/[Chapitre désiré].
- 5. Si le disque est un Blu-ray 3D et que vous souhaitez activer la 3D, cliquez sur le bouton **3D**.
	- ◆ Vous avez réussi à lire un Blu-ray Disc.

#### **Voir aussi:**

<span id="page-11-1"></span> $\equiv$  Interface du programme  $\rightarrow$ [8](#page-7-0)

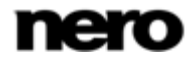

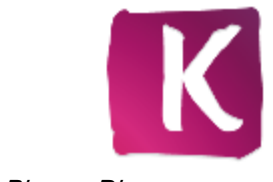

Lecture de Blu-ray Disc

Me[nu contextuel et menu Plus →](#page-9-0)[10](#page-9-0)

[Options 3D →](#page-16-1)[17](#page-16-1)

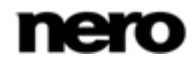

## <span id="page-13-0"></span>**4 Contrôle en cours de lecture**

Vous disposez de différentes options pour contrôler Nero Blu-ray Player au cours de la lecture.

### **Barre de contrôle du lecteur et souris**

Vous pouvez utiliser la barre de contrôle standard du lecteur, qui est toujours visible en mode fenêtre. Au cours de la lecture en plein écran, la barre de contrôle du lecteur disparaît après quelques secondes. Vous pouvez l'afficher en plaçant le pointeur de la souris vers le bas de l'écran. Si vous déplacez le pointeur de la souris hors de la barre de contrôle du lecteur en mode plein écran, les applications interactives du Blu-ray Disc prennent le dessus (si de telles applications existent).

### <span id="page-13-4"></span><span id="page-13-2"></span>**Télécommande à l'écran**

Une télécommande à l'écran permet à Nero Blu-ray Player d'être utilisable avec une souris. La télécommande à l'écran vous permet de naviguer dans les menus du disque et de sélectionner des éléments. De plus, elle vous fournit un accès aux touches numérotées et colorées. Ceci est particulièrement utile lors de l'utilisation d'applications interactives telles que

les jeux. Pour ouvrir la télécommande à l'écran, utilisez le bouton ...

#### <span id="page-13-1"></span>**Menu Plus et menu Contextuel**

Vous pouvez utiliser le menu **Plus** et le menu contextuel pour contrôler Nero Blu-ray Player pendant la lecture. Ils proposent des options de contrôles standard et avancées. Vous pouvez ouvrir le menu contextuel en effectuant un clic droit et le menu **Plus** en cliquant sur le

bouton **Plus** . Le menu contextuel propose des options de contrôle que l'on peut utiliser dans des contextes spécifiques uniquement.

### **Clavier**

Vous pouvez également contrôler la plupart des options de contrôles simplement avec votre clavier et vos raccourcis clavier. Veuillez noter qu'il existe deux modes de saisie disponibles. Par défaut, vous contrôlez Nero Blu-ray Player avec votre clavier et vous utilisez les raccourcis clavier spécifiques à l'application tels qu'ils sont décrits dans ce manuel.

<span id="page-13-3"></span>Cependant, un autre mode de saisie est disponible. Dans cet autre mode, vous pouvez utiliser le clavier pour saisir du texte lorsque le Blu-ray Disc vous demande de saisir une valeur (comme votre nom par exemple). Dans ce mode, vous pouvez également utiliser les raccourcis clavier spécifiques au disque (qui doivent être fournis et pris en charge par le Blu-ray Disc inséré). Veuillez noter que lorsque vous utilisez le clavier pour saisir du texte, Nero Bluray Player n'est pas en mesure de reconnaître les raccourcis clavier spécifiques à l'application tels que **Lecture** et **Pause**.

Vous pouvez basculer entre les deux modes de saisie à l'aide des options **Utilisation du clavier pour la saisie de texte**/**Utilisation du clavier pour les raccourcis clavier** du menu **Plus**.

#### **Voir aussi:**

- $\equiv$  Interface du programme  $\rightarrow$ [8](#page-7-0)
- **E** [Menu contextuel et menu Plus →](#page-9-0)[10](#page-9-0)
- Raccourcis clavier  $\rightarrow$ [19](#page-18-0)

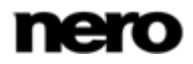

## <span id="page-14-0"></span>**5 Fenêtre Options**

La fenêtre **Options** offre diverses options qui permettent de personnaliser l'apparence de l'interface de Nero Blu-ray Player et de définir des paramètres en fonction de vos besoins. Vous pouvez ouvrir la fenêtre grâce au bouton **Options**.

<span id="page-14-3"></span>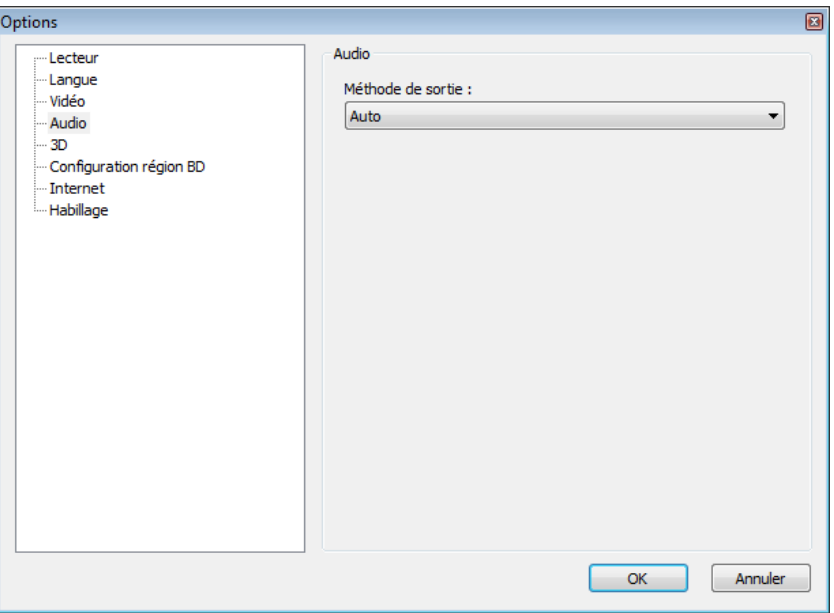

<span id="page-14-2"></span>Fenêtre **Options**

## <span id="page-14-1"></span>**5.1 Options du lecteur**

L'entrée **Lecteur** dispose d'options de configuration pour la lecture depuis un lecteur.

Les options de configuration suivantes sont disponibles :

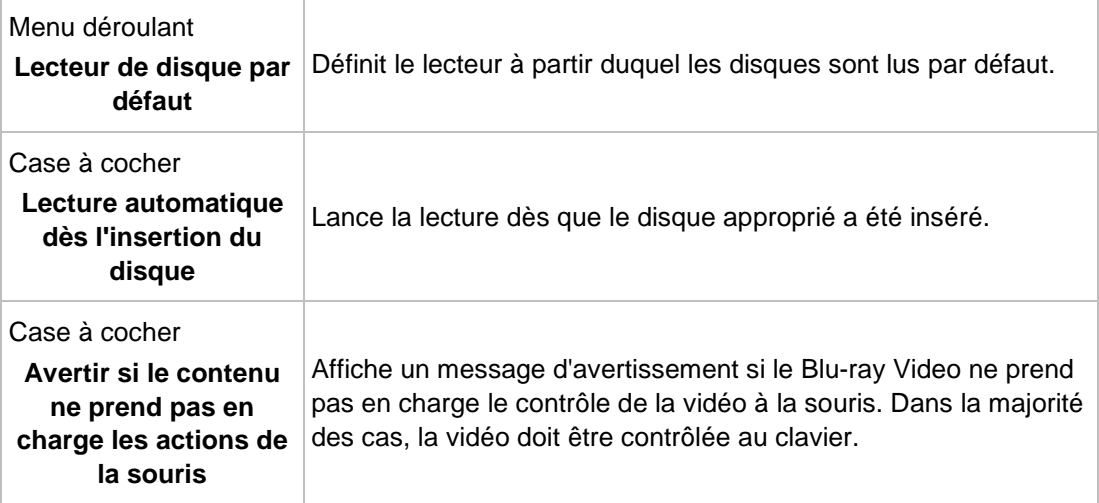

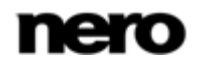

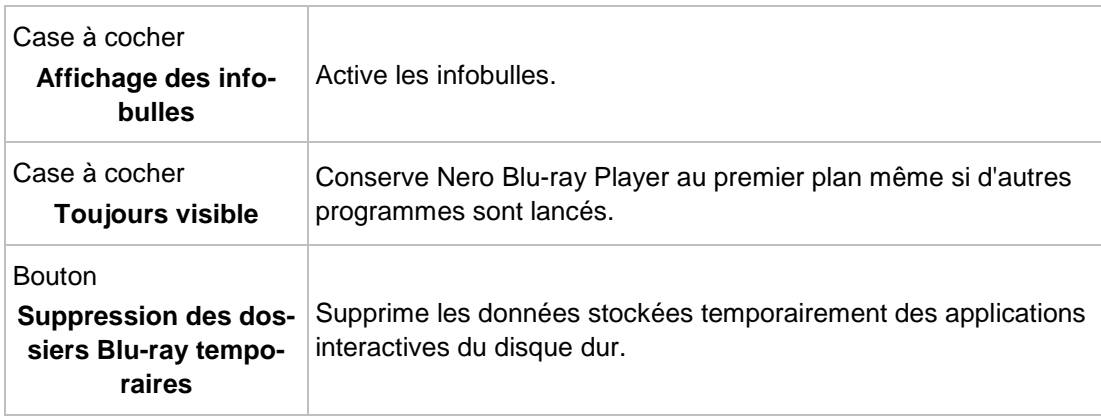

## <span id="page-15-0"></span>**5.2 Options de langue**

<span id="page-15-2"></span>L'entrée **Langue** offre la possibilité de choisir la langue par défaut du menu, de la piste audio et des sous-titres du disque vidéo. Vous pouvez également choisir le code pays par défaut.

## <span id="page-15-1"></span>**5.3 Options vidéo**

L'entrée **Vidéo** dispose d'options de configuration pour la lecture des vidéos.

<span id="page-15-3"></span>Les options suivantes sont disponibles :

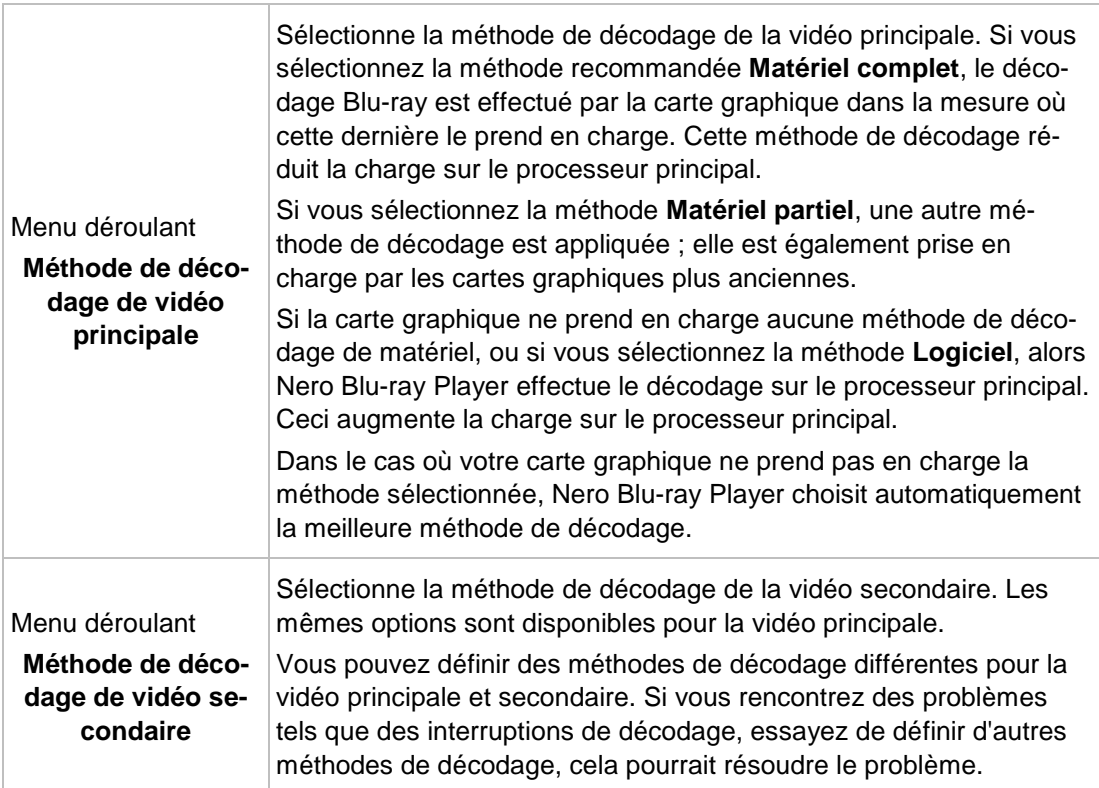

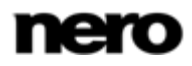

<span id="page-16-3"></span>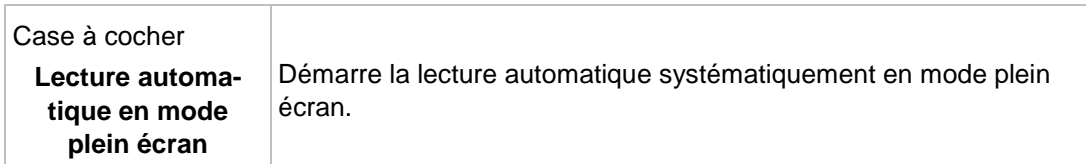

## <span id="page-16-0"></span>**5.4 Options audio**

L'entrée **Audio** dispose des options de configuration de la sortie audio.

Les options de configuration suivantes sont disponibles :

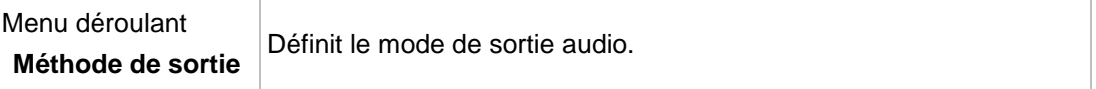

## <span id="page-16-1"></span>**5.5 Options 3D**

L'entrée **3D** permet la lecture stéréoscopique si un Blu-ray Disc 3D est en cours de lecture.

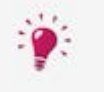

### <span id="page-16-2"></span>**Blu-ray 3D**

La lecture de contenu Blu-ray 3D est uniquement disponible si Nero Blu-ray Player a été acheté en Market ou en tant que partie de Nero 12 Platinum.

Les options de configuration suivantes sont disponibles :

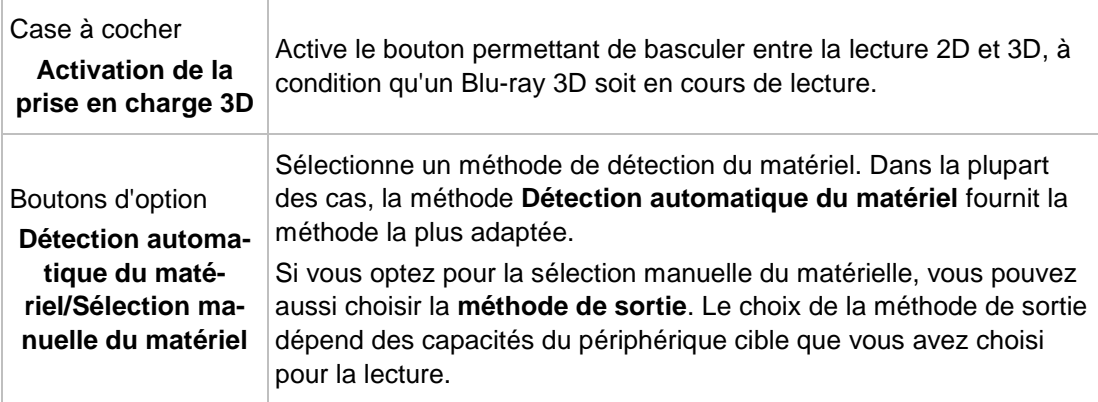

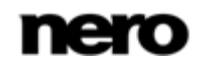

## <span id="page-17-0"></span>**5.6 Options de langue**

<span id="page-17-2"></span>L'entrée **Paramètres régionaux Blu-ray** définit quelle est la région du lecteur. Vous pouvez sélectionner et modifier le code régional 5 fois au maximum. La région actuellement sélectionnée est affichée.

## <span id="page-17-1"></span>**5.7 Options Internet**

L'entrée **Internet** propose des options de configuration pour l'accès au réseau et à Internet. Vous pouvez activer et configurer le serveur proxy. Lorsque l'accès à Internet est activé, vous pouvez lire du matériel Blu-ray depuis un lecteur réseau et votre Blu-ray Disc peut accéder à Internet (par exemple, la fonctionnalité BD-Live sur certains Blu-ray télécharge les dernières bandes-annonces et commentaires associés sur les réseaux sociaux).

Les options de configuration suivantes sont disponibles :

<span id="page-17-3"></span>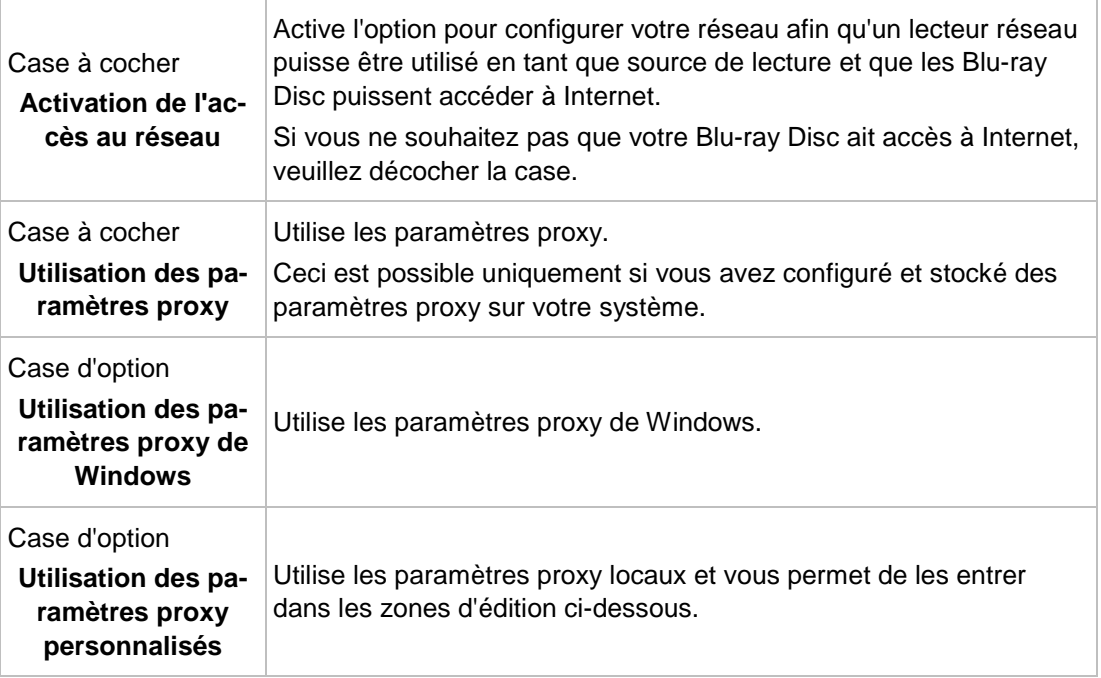

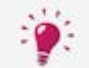

Les paramètres corrects de la connexion proxy doivent être fournis par votre administrateur système ou par le fournisseur Internet.

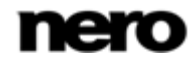

## <span id="page-18-0"></span>**6 Raccourcis clavier**

<span id="page-18-3"></span>Dans Nero Blu-ray Player, vous pouvez contrôler la plupart des options de lecture à l'aide de votre clavier. Sachez qu'il n'est pas possible de contrôler toutes les options disponibles.

Les raccourcis claviers et combinaisons de touches suivants sont disponibles dans Nero Blu-ray Player :

### **À propos du lecteur**

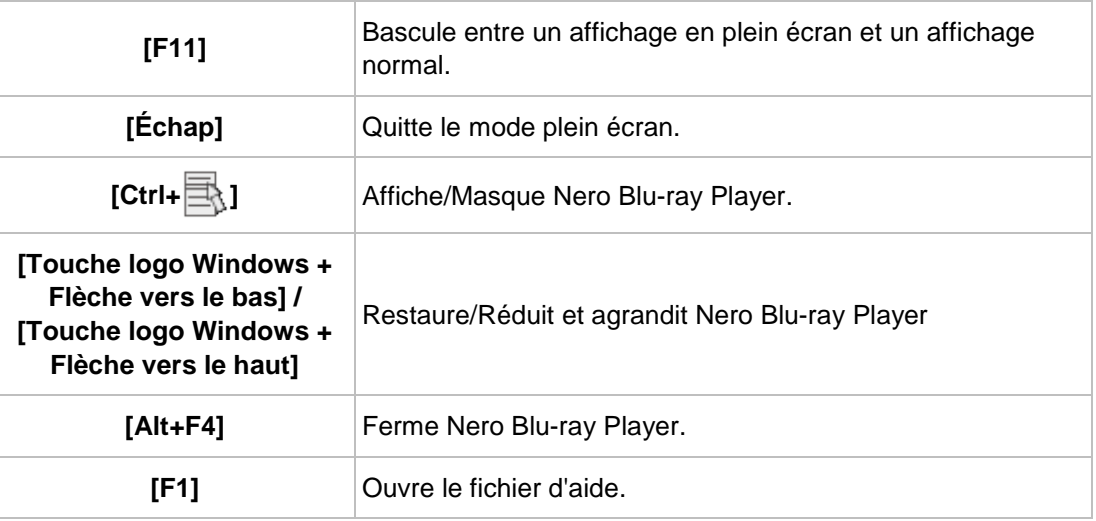

### **Lecture basique**

<span id="page-18-2"></span><span id="page-18-1"></span>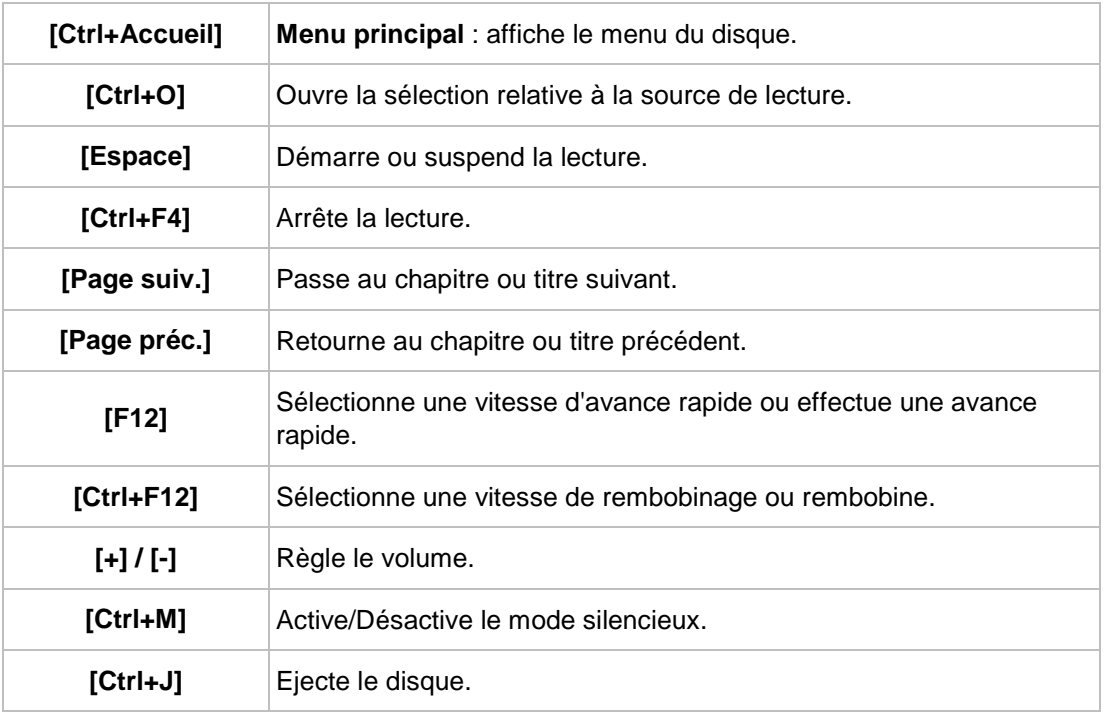

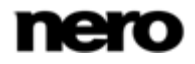

### **Options de lecture avancées**

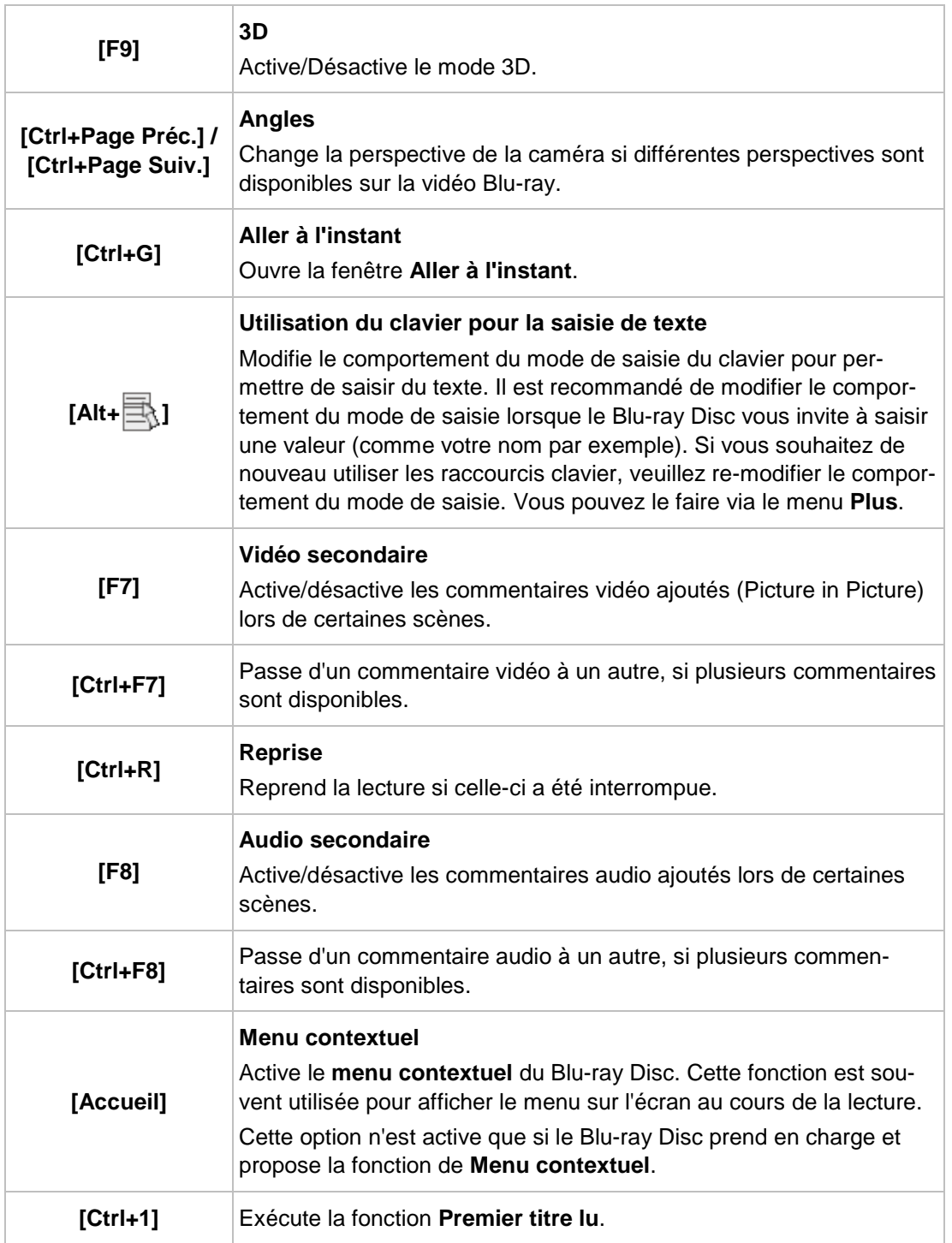

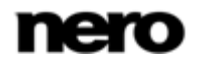

<span id="page-20-0"></span>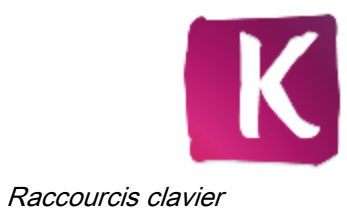

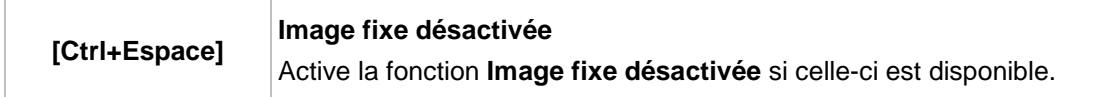

### **Télécommande**

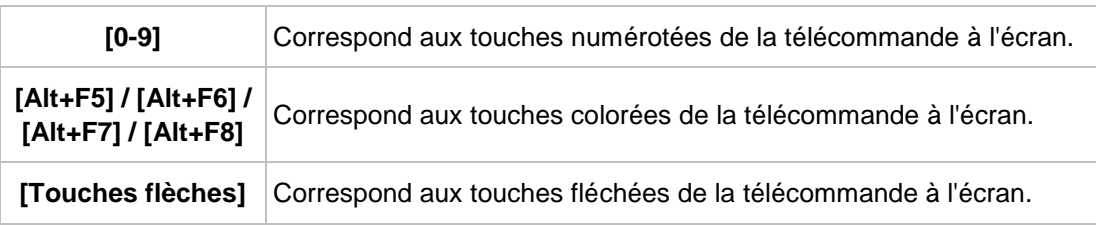

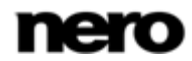

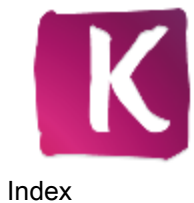

## <span id="page-21-0"></span>**7 Index**

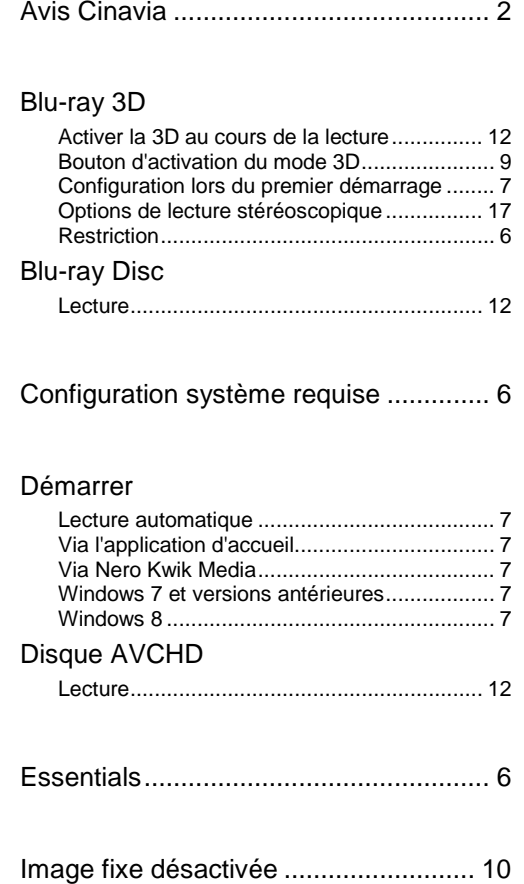

#### Lecture

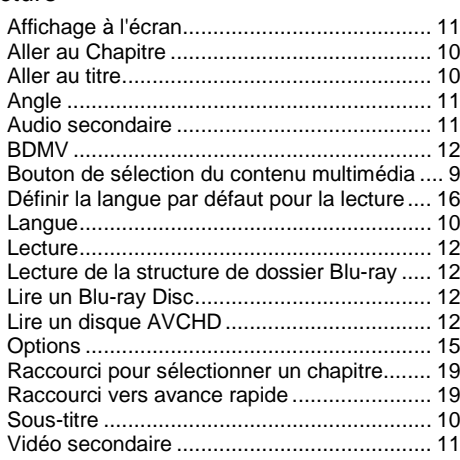

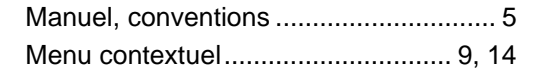

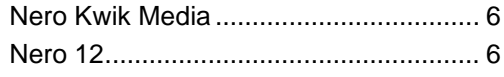

#### Options

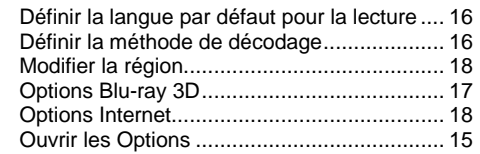

### Plein écran

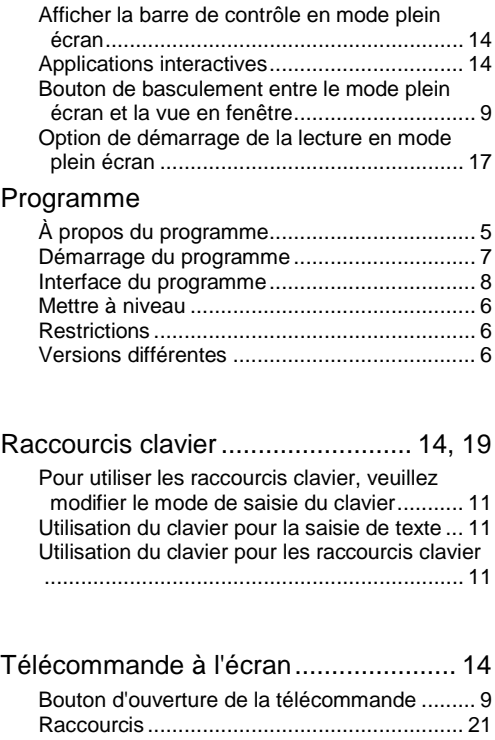

![](_page_21_Picture_11.jpeg)

## <span id="page-22-0"></span>**8 Informations de contact**

Nero Blu-ray Player est un produit Nero AG.

### **Nero AG**

![](_page_22_Picture_125.jpeg)

### **Nero KK**

![](_page_22_Picture_126.jpeg)

Japon 224-0003

Copyright © 2012 Nero AG et ses concédants. Tous droits réservés.

![](_page_22_Picture_10.jpeg)